## **ЗАДАНИЕ**

# **практического тура заключительного этапа ХXХV Всероссийской олимпиады школьников по биологии. г. Ставрополь. 2018-19 уч. год. 10 класс**

## **Часть 1.**

## **МИКРОБИОЛОГИЯ**

Главный Правитель вымышленной страны провёл многочисленные международные переговоры, сопровождавшиеся застольями, и почувствовал себя крайне усталым. Наутро один из послов поднес ему стакан довольно густого белого напитка (А), который, по словам Главного Дегустатора, был освежающим и бодрящим. Правитель попробовал и потребовал, чтобы и впредь ему к столу подавали такой напиток. Главному Повару удалось проведать о технологии его приготовления. Он послал помощника на пастбище, где паслись лучшие стада, приказал принести свежайшего молока, поместил молоко в сосуд, добавил остатки напитка А в качестве закваски, прогрел для соблюдения необходимой стерильности процесса и поставил в теплое охраняемое помещение рядом с дворцовой кухней. Однако полученный напиток (Б) отличался по органолептическим свойствам от исходного и вызвал у Главного Дегустатора отравление. Главный Микробиолог выделил из напитка Б микроорганизмы (В) и констатировал их отличие от микроорганизмов в исходном напитке А. Во дворце поползли слухи о применении биологического оружия и покушении на жизнь Главного Правителя. Однако Главный Микробиолог проанализировал ситуацию и нашел другое возможное объяснение, что спасло Главного Повара от казни. Главному Информатору было поручено узнать секрет приготовления чудесного напитка, и он, объездив несколько стран, привез более 10 рецептов национальных напитков с похожими свойствами. Главный Микробиолог и Главный Биотехнолог наладили производство подобных напитков, с тех пор жители страны жили долго, счастливо и радостно.

**Цель работы:** дать объяснение описанной истории.

**Даны:** две культуры непатогенных микроорганизмов: А в жидкой среде («исходный напиток») и В на плотной среде («выделенная из напитка Б»).

**Задача работы:** исследовать предложенные культуры с помощью микроскопирования и описать их.

**Оборудование и материалы:** Микроскоп, спиртовка, предметные стекла, бактериологические петли, краситель метиленовый синий, индикатор бромтимоловый синий (БТБ), 3% КОН, иммерсионное масло, пипетки, пинцеты, полоски фильтровальной бумаги, вода, стакан для слива, сосуд с культурой А и чашка Петри с культурой В.

**Ход работы** (для каждой культуры микроорганизмов)

# **1. Определите морфологию микроорганизмов.**

Протокол определения:

1) Приготовить мазок культуры исследуемых микроорганизмов. Для этого:

- нанести на предметное стекло каплю жидкой культуры А; или каплю воды и внести в нее петлю с биомассой культуры В;

- распределить биомассу микроорганизмов по поверхности стекла;

- высушить мазок на воздухе;
- фиксировать жаром над пламенем горелки или спиртовки.

2) На фиксированный мазок поместить 1 каплю красителя (раствора метиленового синего) и выдержать 4-5 минут.

3) Промыть препарат водой, высушить с помощью фильтровальной бумаги, нанести 1 каплю масляной иммерсии (техника приготовления препарата *5 баллов).* 4) Сфокусировать препарат под микроскопом с максимальным увеличением. *Показать преподавателю.*

5) **Зарисовать клетки** *в Листе ответов***, отметить их морфологию и другие особенности, если они имеются.** *(4 балла)*

6) **В случае необходимости и возможности можно провести два дополнительных теста:**

а) Ускоренный тест на принадлежность микроорганизмов по Граму. Для этого на предметное стекло нанести 1 каплю 3% КОН, внести петлей немного биомассы, интенсивно растирать полученную суспензию в течение 10-15 секунд и затем осторожно приподнять петлю. Если суспензия тянется за петлей тонкой нитью, то бактерии грамотрицательные, если отрывается – грамположительные.

б) Приблизительная оценка рН культуральной среды. Для этого можно, например, на предметное стекло нанести 1 каплю индикатора БТБ и внести в нее каплю культуры. В нейтральной среде индикатор имеет зеленую окраску, в кислой желтую, в щелочной – синюю.

**Указать результаты** *в Листе ответов*.

**2. Запишите** *в Листе ответов* **предполагаемые таксономические названия (и/или принадлежность к физиологическим группам) микроорганизмов в культурах А и В.** *(2 балла)*

**3. Перечислите известные вам традиционные национальные продукты, аналогичные напитку А, и особенности их состава и/или приготовления.**  *(5 баллов)*

**4. Приведите примеры иных продуктов, не похожих на напиток А, биотехнология приготовления которых тем не менее связана с микроорганизмами культуры А.** *(1 балл)*

**5. Объясните события, произошедшие в рассказанной истории.** *(5 баллов)* (постарайтесь дать максимально обоснованные ответы и объяснения)

1) Были ли ошибки в действиях Главного Повара?

2) Какое действие на здоровье человека могут оказывать микроорганизмы с морфотипом В?

3) Какое объяснение, альтернативное применению биологического оружия, мог предложить Главный Микробиолог?

4) На какие свойства микроорганизмов (и каких) указывает последняя фраза истории? Назовите известных вам исследователей, внесших вклад в изучение этих свойств.

*Максимальная оценка за задание 1 – 22 балла.* 

# Часть 2.

Дрожжи являются эукариотическими микроорганизмами, на которых удобно изучать сцепленное наследование и мейотическую рекомбинацию. Они могут долгое время существовать как в гаплоидном, так и в диплоидном состоянии. Диплоидные клетки дрожжей в определенных условиях (например, после добавления в среду небольшого количества ацетата натрия) переходит к мейозу, в результате которого из одной диплоидной клетки образуются четыре гаплоидных (тетрада). Если диплоидные клетки были получены на основе двух исходных гаплоидных штаммов, контрастно различающихся по двум признакам (например, первый штамм не способен синтезировать аминокислоту 1, то есть ауксотрофен по ней), а второй штамм ауксотрофен по другой аминокислоте 2, то тетрады могут быть трех типов: Р, где половина гаплоидов идентична первому родительскому штамму, а половина -

второму; N - где половина гаплоидов ауксотрофна  $\Pi$ <sup>O</sup> обеим аминокислотам.  $\mathbf{a}$ половина прототрофна, и никто не похож на родительские штаммы; и Т, где каждый из четырех гаплоидов имеет свой собственный фенотип - двойной прототроф, двойной ауксотроф, ауксотроф по 1 и ауксотроф по 2. Типы тетрад изображены на рисунке справа. Соотношение тетрад P, N и T типов очень важно для картирования генов: если два гена не сцеплены, то примерно 2/3 тетрад будут Т-типа, 1/6 тетрад - N-типа и 1/6 тетрад - Р-типа; для полностью сцепленных генов все тетрады будут Р-типа; для частично сцепленных генов генетическое расстояние в сантиморганидах можно

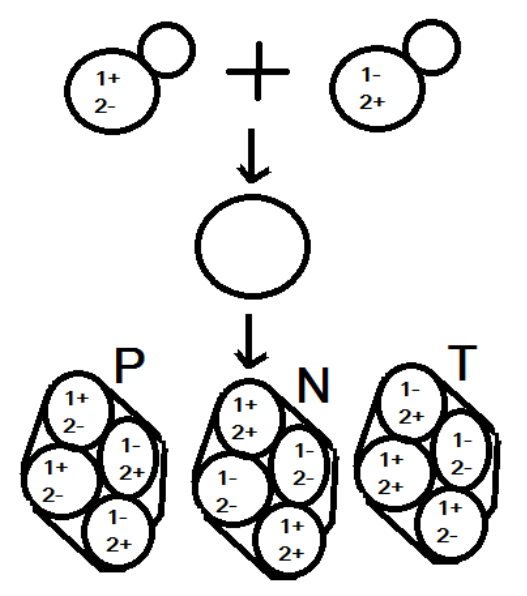

рассчитать по формуле  $d = (100(T + 6N))/(2(T+P+N))$ , при этом тетрад N-типа мало или нет вовсе.

Гаплоидный штамм с мутациями *ade1* (неспособность синтезировать аденозин и накопление промежуточного соединения красного цвета) и *cysl* (неспособность синтезировать цистеин) скрестили со вторым штаммом с мутациями *rhoN* (неспособен использовать в качестве источника энергии глицерин, колонии растут медленно и остаются маленького размера) и *ade4* (тоже неспособен синтезировать аденозин, но колонии нормального белого цвета). Полученный диплоид имел колонию нормального размера и цвета, а также был прототрофен и по цистеину, и по аденозину. После мейоза было получено и проанализировано 110 тетрад, распределение которых по фенотипу показано в таблице (ade+ - прототроф по аденозину, cys+ - прототроф по цистеину, ade- - ауксотроф по аденозину, cys- ауксотроф по цистеину):

Штамм 1: ade- красный cvs-Штамм 2: ade- белый cvs+ Диплоидный гибрид: ade+ белый cys+

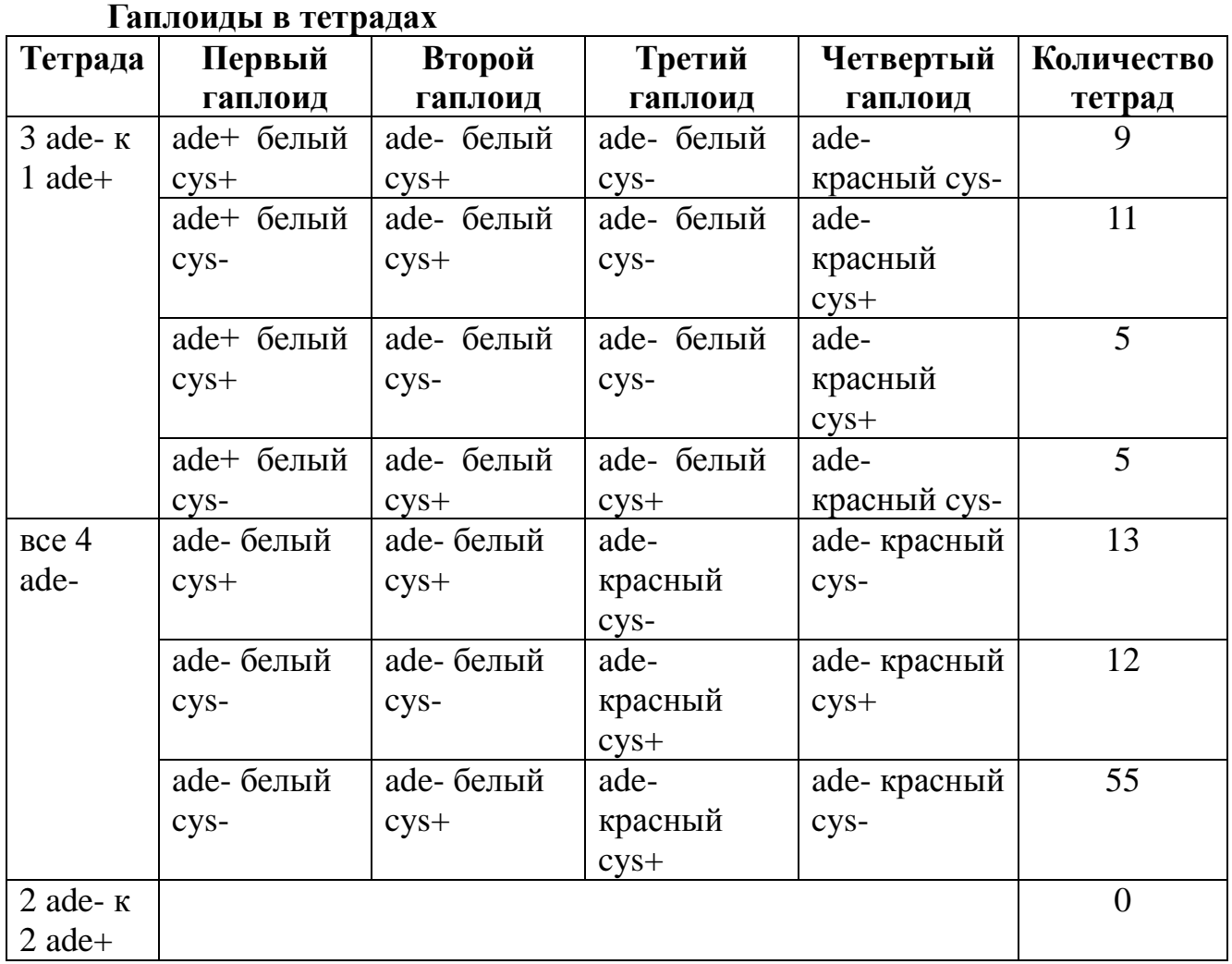

Все полученные гаплоиды имели колонии нормального размера и могли расти на среде без глюкозы, но с глицерином, как диплоидный гибрид и штамм 1.

# **Напишите в** *Листе Ответов***:**

1)Доминантны или рецессивны мутации *ade1, ade4, cys1, rhoN* и почему Вы так считаете? *(2 балла)*

2)Почему второй штамм не мог использовать глицерин вместо глюкозы в качестве источника энергии, а диплоид и все дочерние клетки могли? Где произошла мутация *rhoN*? *(3 балла)*

3)Какое соотношение полученных гаплоидов по способности синтезировать цистеин? На что оно указывает? Могло ли оно немного отличаться от полученного и почему? *(2 балла)*

4)Сколько тетрад P, N и T – типов образовалось для пары генов *ade1* и *ade4*? *(3 балла)*

5)Какой из двух генов *ade1* или *ade4* отвечает за более ранний этап синтеза аденозина и почему Вы так считаете? *(2 балла)*

6)Как называется генетическое взаимодействие генов *ade1* и *ade4*? *(1 балл)*

7)Сколько тетрад P, N и T – типов образовалось для пары генов *ade4* и *cys1*? *(3 балла)*

8) Сцеплены ли какие либо из генов *ade1, ade4, cys1* и если да, то на каком расстоянии? *(2 балла)*

*Максимальная оценка за задание 2. – 18 баллов Максимальная оценка за работу: 40 баллов 4*

# ЛИСТ ОТВЕТОВ НА ЗАДАНИЯ практического тура заключительного этапа XXXV Всероссийской олимпиады школьников по биологии. 2018-19 уч.год. г. Ставрополь. 10 класс

# **МИКРОБИОЛОГИЯ**

# Часть 1

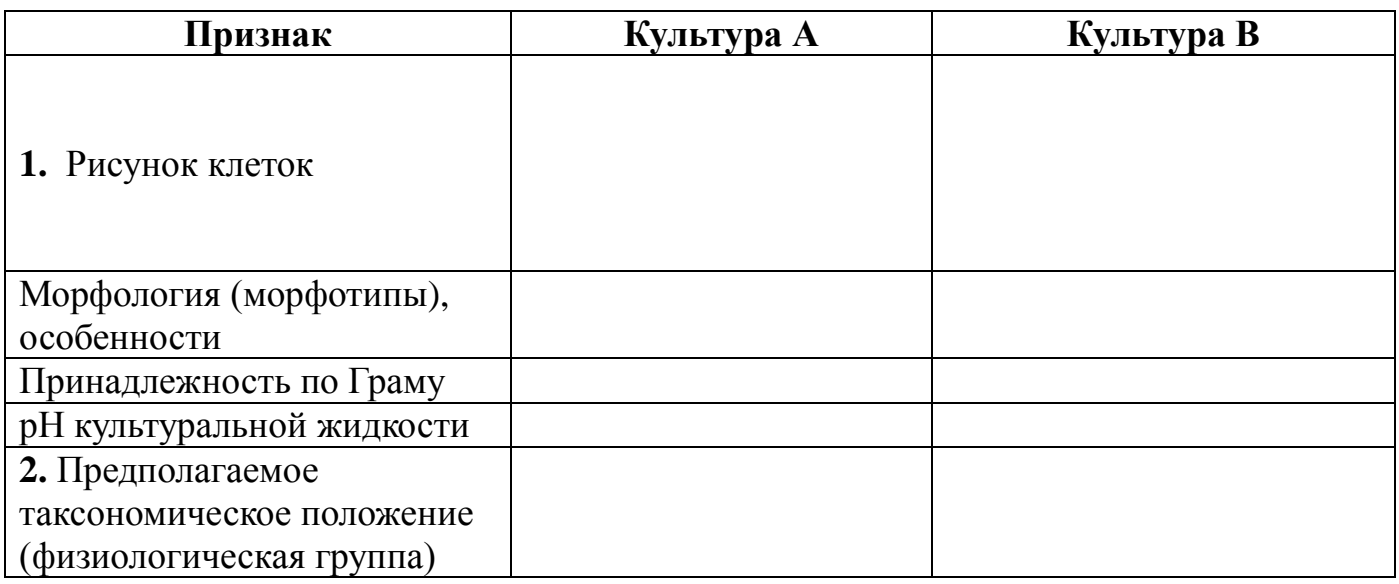

# 3. Традиционные национальные продукты, аналогичные напитку А:

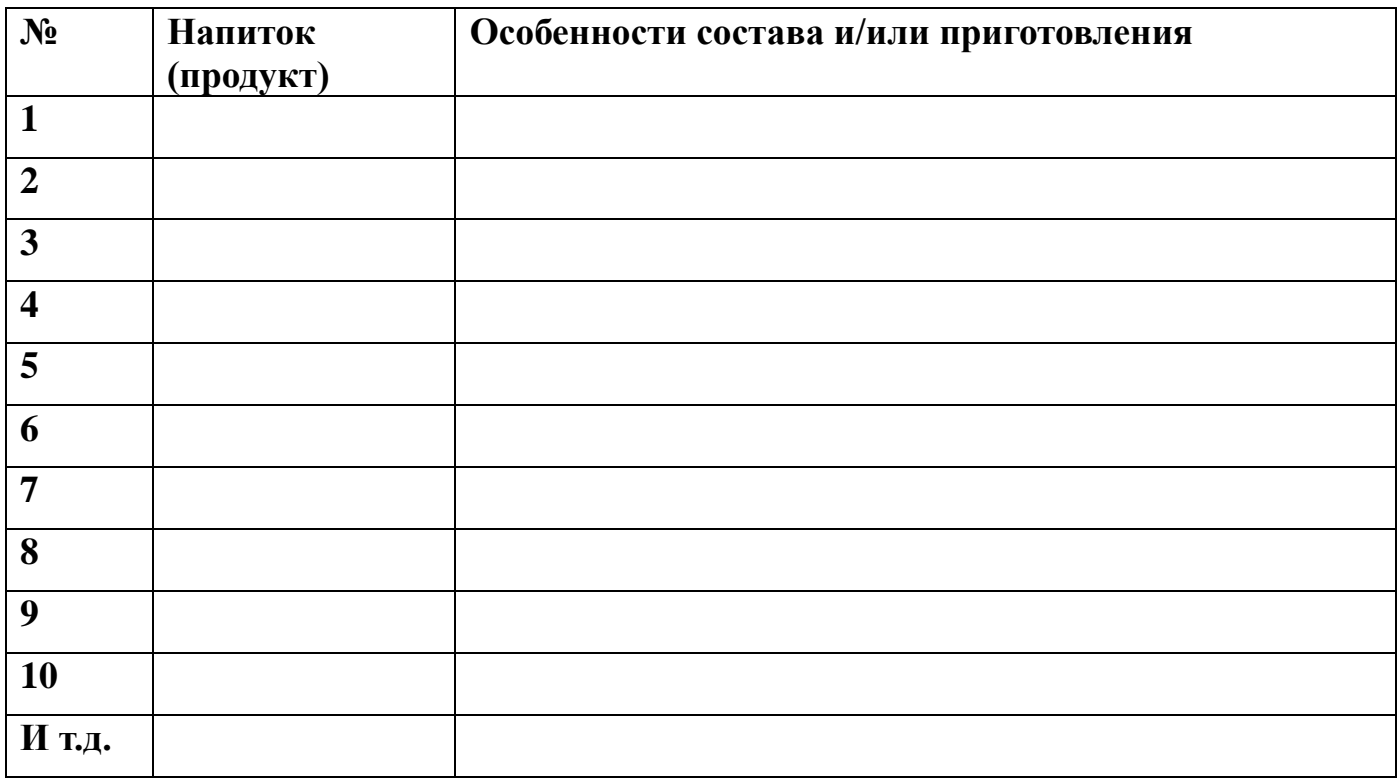

4. Иные продукты на основе использования микроорганизмов культуры А:

# 5. Объяснение событий, произошедших в рассказанной истории:<br>(постарайтесь дать максимально обоснованные ответы и объяснения)

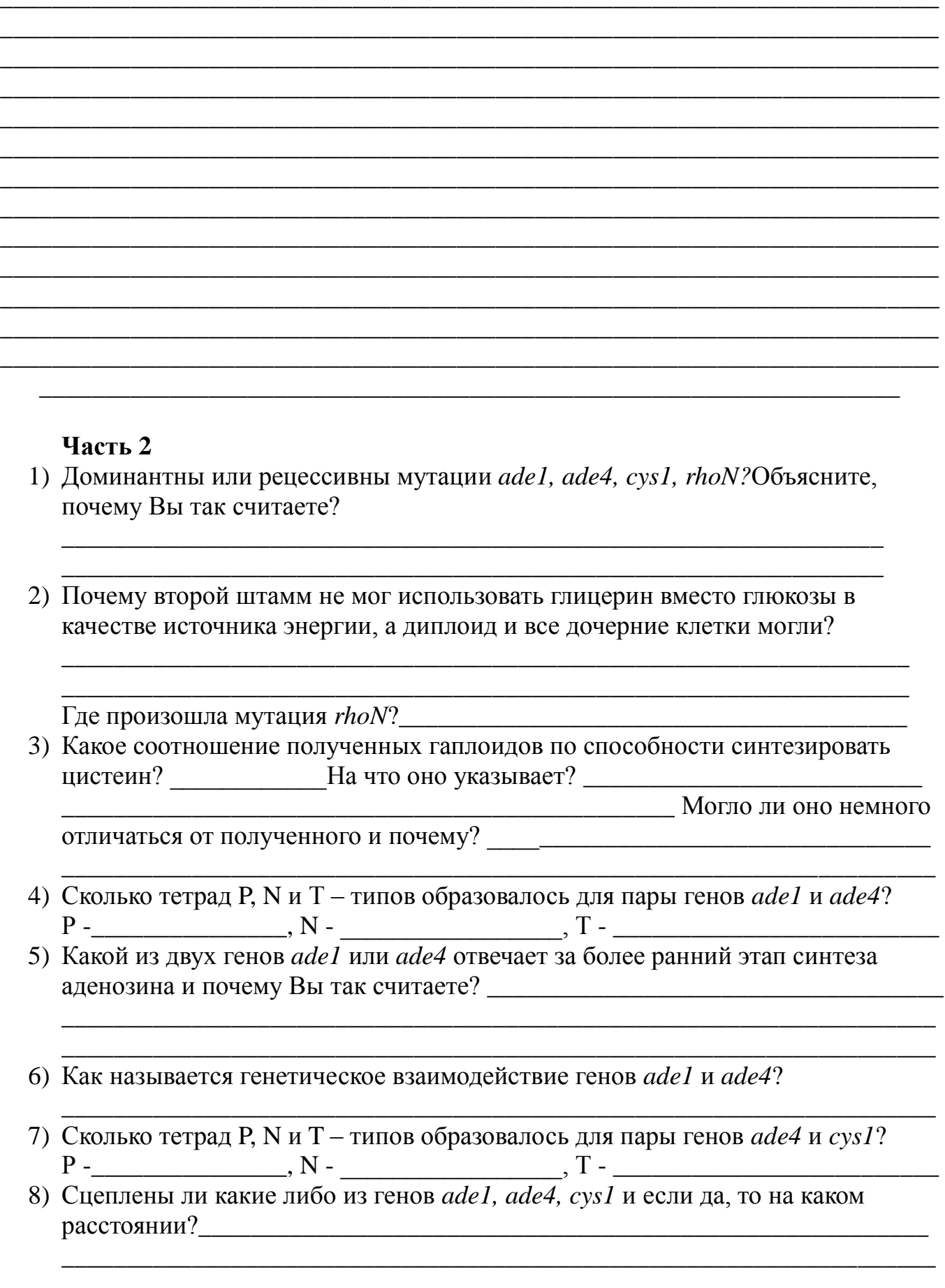

#### **ЗАДАНИЯ**

#### **практического тура заключительного этапа XXXV Всероссийской олимпиады школьников по биологии 2019 г. г. Ставрополь. 10 класс**

#### **БИОЛОГИЯ ЧЕЛОВЕКА**

Фотоплетизмография – метод, который позволяет регистрировать пульсовые волны (распространяющиеся по сосудам волны давления) за счет изменения светопропускания (светоотражения) тканей в зависимости от кровенаполнения крупных сосудов (артерий и артериол) в течение сердечного цикла. Во время выброса крови сердцем (систола) пульсовая волна распространяется от аорты к капиллярам, увеличивая кровоток в тканях и вызывая расширение сосудов; как результат - ткани сильнее поглощают свет. Изменение поглощения светового излучения тканями отражает форма пульсовой волны. Поэтому для регистрации изменения поглощения в пульсометре установлен светодиод, излучающий в красном диапазоне, а также фотоприемник.

Форма пульсовой волны определяется состоянием крупных (преимущественно) и мелких сосудов, поэтому её параметры дают возможность исследовать и объективно оценивать состояние сосудистой системы. Распространяясь по эластичным артериям и артериолам, пульсовая волна вызывает краткосрочное расширение сосудистой стенки, что и фиксируется как пульсовый толчок так формируется первый пик на фотоплетизмограмме. Второй пик пульсовой волны возникает вследствие отражения пульсовой волны от мест разветвления крупных сосудов (в основном, брюшной части аорты). Интенсивность этого отражения зависит от тонуса сосудов в местах разветвления, а время отражения напрямую зависит от скорости распространения пульсовой волны, которая является важнейшим показателем эластичности крупных сосудов (чем выше жесткость сосудов, тем быстрее по ним распространяется пульсовая волна).

Для оценки состояния сосудов вычисляют множество параметров пульсовой волны, но мы остановимся на самых важных – амплитуде пульсовой волны, индексе отражения и индексе жесткости.

**Амплитуда пульсовой волны (АПВ)** – отношение максимального кровотока в систоле к минимальному кровотоку в диастоле. Отражает ударный объем сердца (объем крови, выбрасываемый сердцем за одну систолу).

**Индекс отражения** вычисляется как соотношение амплитуд отраженного и прямого пика волны и, следовательно, означает интенсивность отраженной волны. В норме этот показатель колеблется от 40 до 70%. Его превышение указывает на высокий тонус **мелких** сосудов.

**Индекс жесткости** - отношение роста пациента в сантиметрах к временной задержке между прямой и отраженной волной. Норма для индекса жесткости 5 - 9 м/с. Высокая скорость распространения волны говорит о повышенной жесткости **крупных** сосудов. Значительный стеноз (сжатие) артерий ведет к сглаживаю пульсовой волны и второй волны на плетизмограмме нет. Однако сглаживание волны может также наблюдаться при плохом периферическом кровотоке или передавливании сосудов датчиком-прищепкой.

**Вариабельность сердечного ритма** отражает разброс интервалов сердечного ритма. Чем она выше (особенно, ее высокочастотная компонента), тем больше роль местных факторов в тонкой настройке сердечного ритма. Известно, что симпатическая нервная система, благодаря системному действию, подавляет ритмику локальных регуляторных механизмов.

### ОПЫТ 1

Для корректной диагностики важно выполнить подготовку рук перед регистрацией пульсовой волны (к примеру, погреть или растереть руки), положить расслабленную кисть руки на стол, не шевелиться.

Запустите программу «Pulse Lite Control». Программа сразу подключится к прибору. Если этого не произошло, нажмите кнопку «Подключить» на вкладке «Устройство» (группа «Pulse Lite»). Создайте новый файл записи пульсограммы, нажав кнопку «Новая» в группе «Запись», выберите папку: **компьютер/VDI//storage(R:)/Олимпиада по биологии/Физиология человека/поток** и введите имя файла в диалоговом окне по шаблону «№места-№потока-№класса-1» (например 02-3-10-1). Выберите датчик-прищепку, нажав кнопку «Кр. прищепка».

Наденьте зажим на указательный палец левой руки. Дождитесь, пока пульсограф подберет требуемый уровень усиления сигнала (при первом включении на подбор параметров может потребоваться более 20 секунд). Цифра на фоне движущейся кривой отражает частоту сердцебиений. Нажмите клавишу «начать». Через 1 минуту или немного позже остановите запись. Если запись имеет большие дефекты (пропуски пульса более чем на 5 с), повторите процедуру записи. Снимите датчик с пальца.

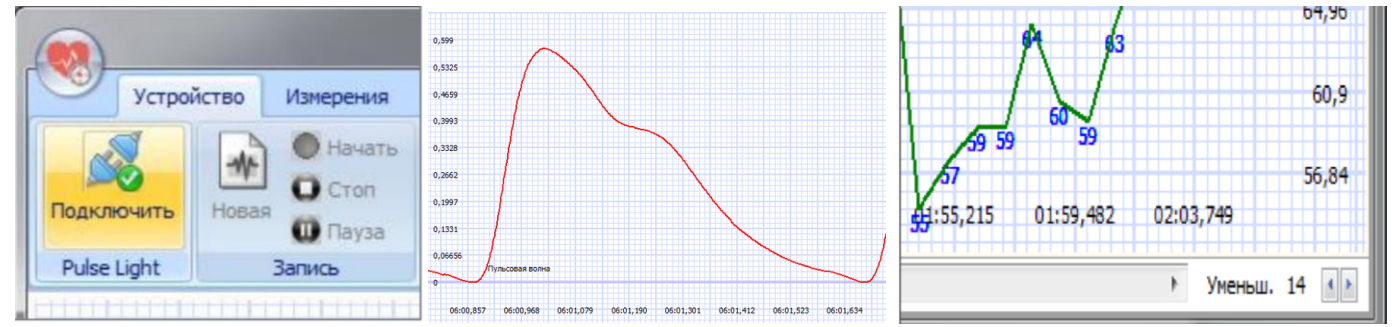

Перейдите во вкладку «Измерения». Откройте закладку «Смотреть», либо кнопкой «Открыть» выберите наиболее удачную запись. Для выравнивания записи следует воспользоваться кнопкой «Изокорректор» (по умолчанию включен).

Перемещением нижнего «бегунка» установите начало записи. Нажмите на кнопку «конец», выберите запись суммарной длительностью около 1 минуты (кнопки «начало» и «конец» должны показывать нужное вам время).

Откройте вкладку «Сведения», запишите свой рост, сохраните.

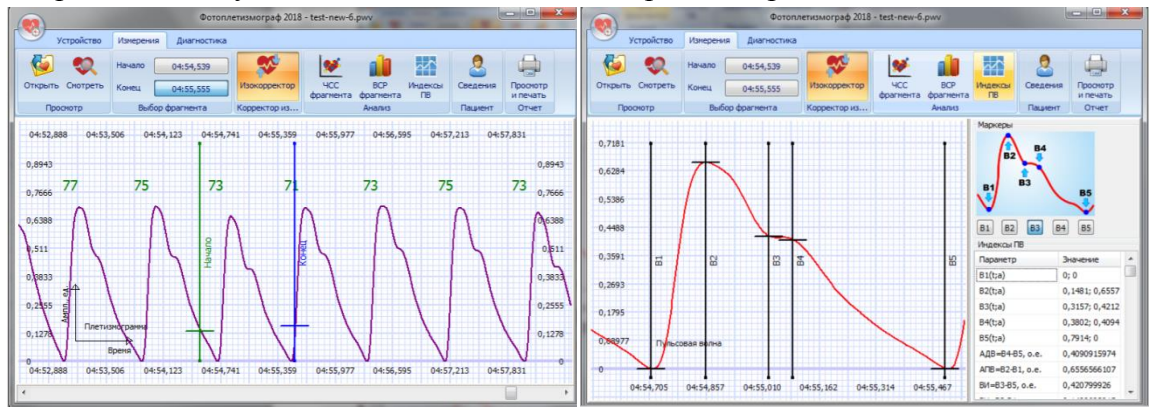

Перейдите во вкладку «индексы ПВ». Нажимая последовательно на кнопки В1-В5, укажите основные точки для оценки пульсовой воны. Перейдите в раздел «ВСР фрагмента», нажмите в нем кнопку «далее». Откройте вкладку «просмотр и печать», убедитесь, что сформированный лист отчета заполнен (содержит все графики и таблицы, а также ваши значения).

Сохраните (кнопка «в файл как изображение») данный отчет. Название файла то же «№места- №потока-№класса-1» (например 02-3-10-1).

**Поднимите руку и сообщите дежурному о готовности данных задачи №1 для печати, произнеся (только!) номер рабочего места.** Получите распечатку и напишите на ней название файла. **На распечатке писать ничего лишнего нельзя!**

Впишите в матрицу ответов среднюю частоту сердечных сокращений (ЧСС), индекс отражения (ИО) и индекс жесткости (ИЖ), амплитуду пульсовой волны (АПВ), вариабельность сердечного ритма (ВСР). Укажите наиболее вероятный знак изменения данных параметров при различных состояниях.

#### ОПЫТ 2.

Снова наденьте зажим на указательный палец левой руки, дождитесь стабильной регистрации пульсовой волны. Откройте вкладку «новая», сохраните вашу будущую пульсограмму по шаблону **«№места-№потока-№класса-2» (например 02-3-10-2).**

Нажмите клавишу «начать». Запишите 20 секунд в покое (далее – это ваш фон). Сделайте глубокий вдох, натужьтесь, задержите дыхание. Через 20 секунд сделайте резкий выдох, дышите свободно. Через 2 минуты от начала опыта остановите запись. Если запись имеет большие дефекты (пропуски записи больше 5 с), повторите процедуру записи. Снимите датчик с пальца.

Перейдите во вкладку «Измерения». Откройте закладку «Смотреть», либо кнопкой «Открыть» выберите наиболее удачную запись. Для выравнивания записи следует воспользоваться кнопкой «Изокорректор» (по умолчанию включен). Откройте вкладку «Сведения» и запишите свой рост. Нажмите на кнопку «начало» измерения. Перемещением нижнего «бегунка» установите начало записи. Нажмите на кнопку «конец», выберите запись суммарной длительностью около 2х минут. Нажмите кнопку «ЧСС фрагмента». При необходимости уменьшив масштаб до минимального (правая нижняя кнопка, рядом с бегунком), сделайте видимой всю запись пульсограммы и обсчет ЧСС.

Кнопкой PrtScrn клавиатуры скопируйте изображение ритмограммы в буфер обмена и вставьте его в текстовый редактор Paint комбинацией кнопок Ctrl и V. Сохраните файл изображения по шаблону «№места-№потока-№класса-3» (например 02-3-10-3).

Убедитесь, что время начала записи соответствует Вашим фоновым показателям. Перейдите во вкладку «индексы ПВ», проставьте для данного эпизода метки В1-В5, запишите в матрицу ответов задания №2, значения ЧСС, ИЖ, ИО (нижние строки в таблице индексов ПВ), АПВ (седьмой показатель в таблице). Откройте вкладку «просмотр и печать», кнопкой «в файл как изображение» сохраните изображение в текстовый редактор, в файл («№места-№потока-№класс-3»).

**Поднимите руку и сообщите дежурному о готовности данных задачи №2 для печати, произнеся (только!) номер рабочего места**. Получите две распечатки и напишите на каждой название файла. **На распечатке писать ничего лишнего нельзя!**

Выберите эпизоды, соответствующие следующим состояниям Вашего организма:

1. фоновые показатели,

2. сдавливание вен малого круга кровообращения,

- 3. переполнение артериального русла,
- 4. рефлекторная компенсация кровотока,
- 5. восстановление фоновых показателей.

Запишите в таблицу задания №2 матрицы ответов время начала каждого эпизода. Перемещением нижнего «бегунка» установите разметку на начало эпизода №2. Перейдите во вкладку «индексы ПВ», поставьте для данного эпизода метки В1-В5, запишите в таблицу ответов задания №2 значения ЧСС, ИЖ, ИО (нижние строки в таблице индексов ПВ), АПВ (седьмой показатель в таблице).

**Повторите эту процедуру для эпизодов № 3, №4 и №5, внесите данные в таблицу**.

**! В конце работы на столе должны остаться: бланк задания с приложением, ТРИ подписанные распечатки с Вашими результатами и подписанная шифром матрица ответов!**

# **Приложение к заданию по физиологии человека.**

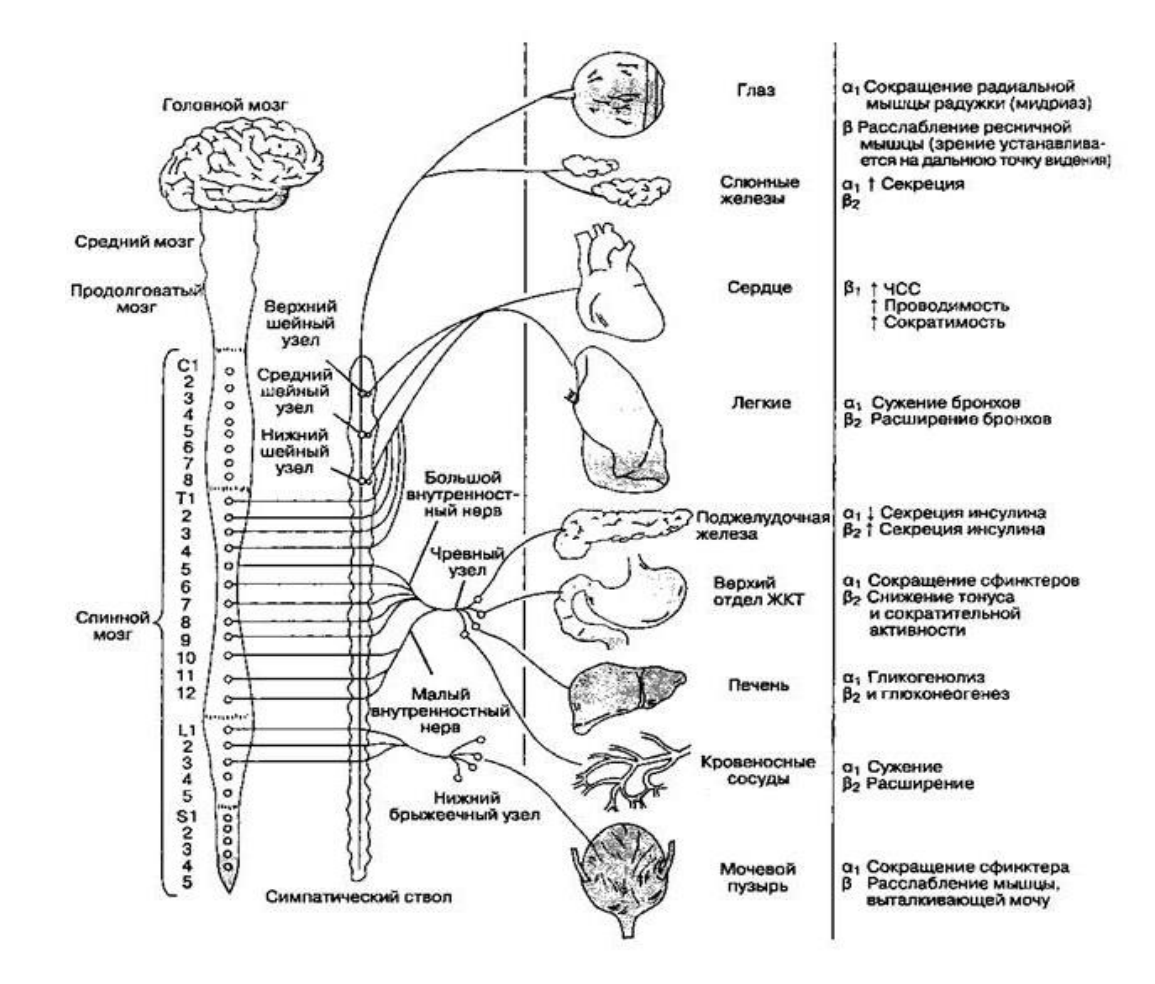

Рис.1. Основные органы-мишени для катехоламинов, рецепторы и эффекты.

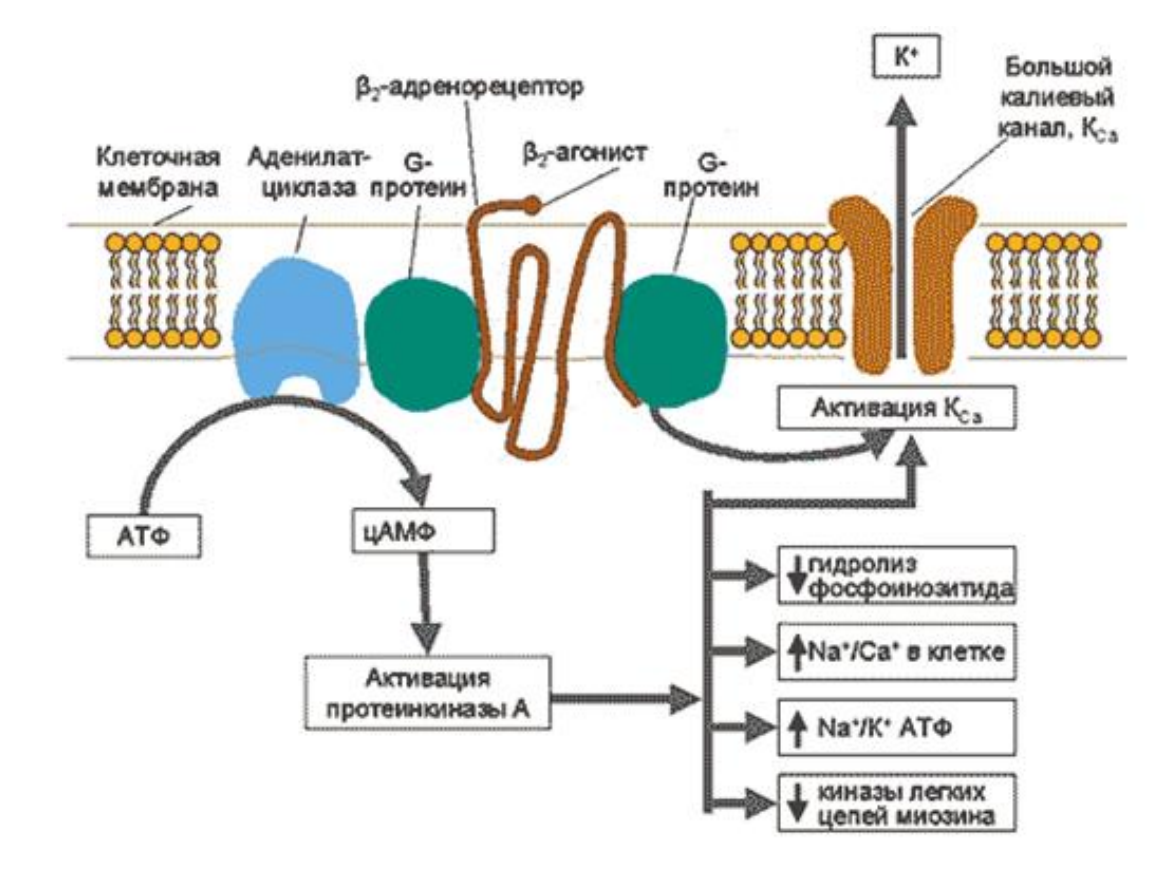

#### Рис.2. Механизм действия сальбутамола на β<sub>2</sub>-адренорецептор.

# **Матрица ответов**

# **Практический тур заключительного этапа XXXV Всероссийской олимпиады школьников по биологии. 2019 год. 10 класс.**

# **БИОЛОГИЯ ЧЕЛОВЕКА**

**Задание №1 (16 баллов).** Выполните действия ЗАДАНИЯ, из раздела ОПЫТ1.

**1.1.** Впишите в таблицу ниже численные данные Вашей пульсограммы в покое. Отметьте стрелками предполагаемые отклонения (повышение  $\uparrow$ , понижение  $\downarrow$ , или отсутствие отличий 0) параметров пульсограммы от состояния покоя при различных воздействиях.

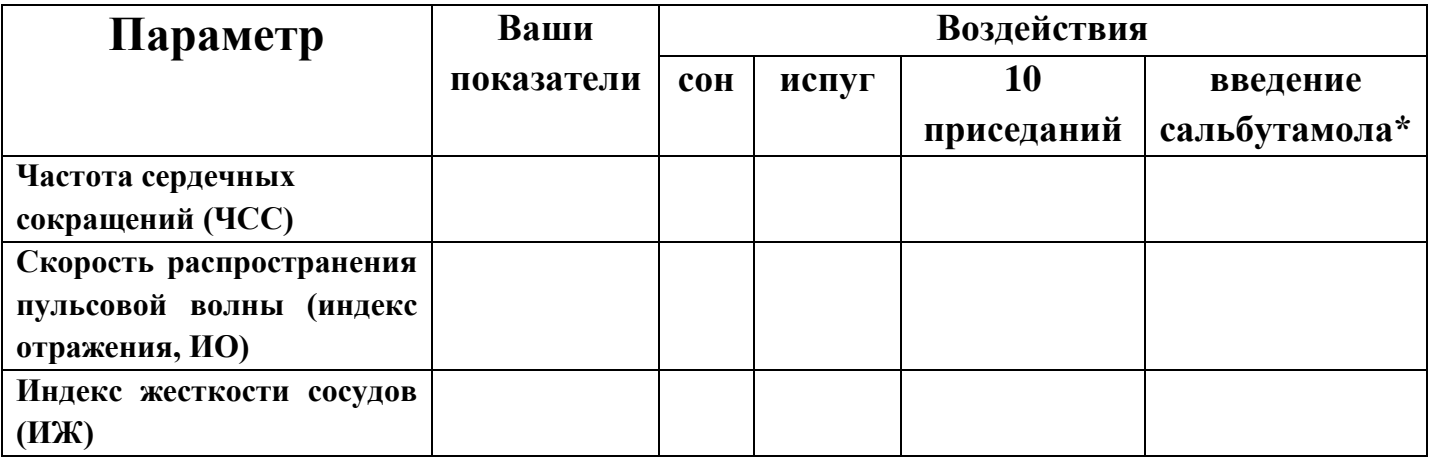

 $*$  - сальбутамол – селективный агонист  $\beta_2$  адренорецепторов (механизм действия и основные органымишени описаны в бланке приложения).

**1.2.** Впишите в таблицу ниже численное значение вариабельности Вашей ритмограммы в покое. Отметьте стрелками предполагаемые отклонения (повышение  $\uparrow$ , понижение  $\downarrow$ , или отсутствие отличий 0) параметров ритмограммы от состояния покоя при различных воздействиях.

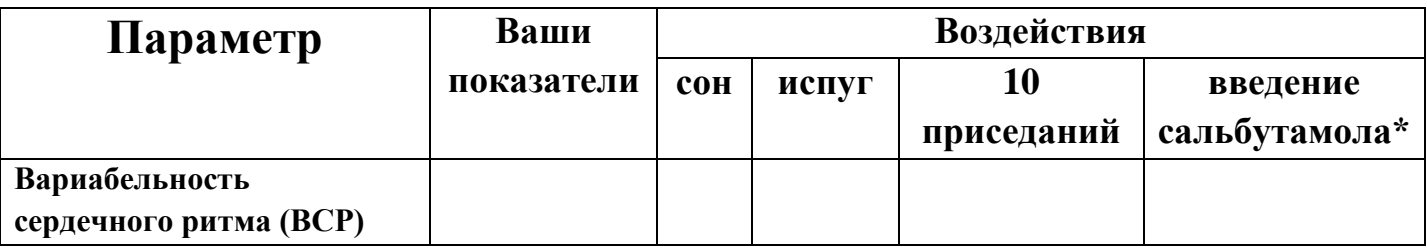

## **1.3. Ответьте на вопросы по данному заданию.**

а) Какой патологией может быть обусловлено появление «выбросов» (отдельно лежащих точек) на скатерограмме ВСР, впишите:

б) Рассмотрите высокочастотую компоненту спектрограммы. Какова основная причина ее наличия?\_\_\_\_\_\_\_\_\_\_\_\_\_\_\_\_\_\_\_\_\_\_\_\_\_\_\_\_\_\_\_\_\_\_\_\_\_\_\_\_\_\_\_\_\_\_\_\_\_\_\_\_\_\_\_\_\_\_\_\_\_\_\_\_\_\_\_\_\_\_\_\_\_\_\_\_\_

в) Напишите, активацию какого отдела вегетативной нервной системы отражает увеличение параметра из предыдущего вопроса?

г) Почему для детекции пульсовой волны используется именно красный фотодиод?

# **Задание № 2 (24 балла).** Выполните действия ЗАДАНИЯ, из раздела ОПЫТ2.

**2.1.** Пользуясь полученными данными, в таблице ниже укажите время и значения для эпизодов 1-5, в наибольшей степени отражающие стадии эксперимента, описанного в ЗАДАНИИ. Цифрами 1-5 подпишите ручкой в распечатке данные эпизоды (отметьте их стрелкой с цифрой).

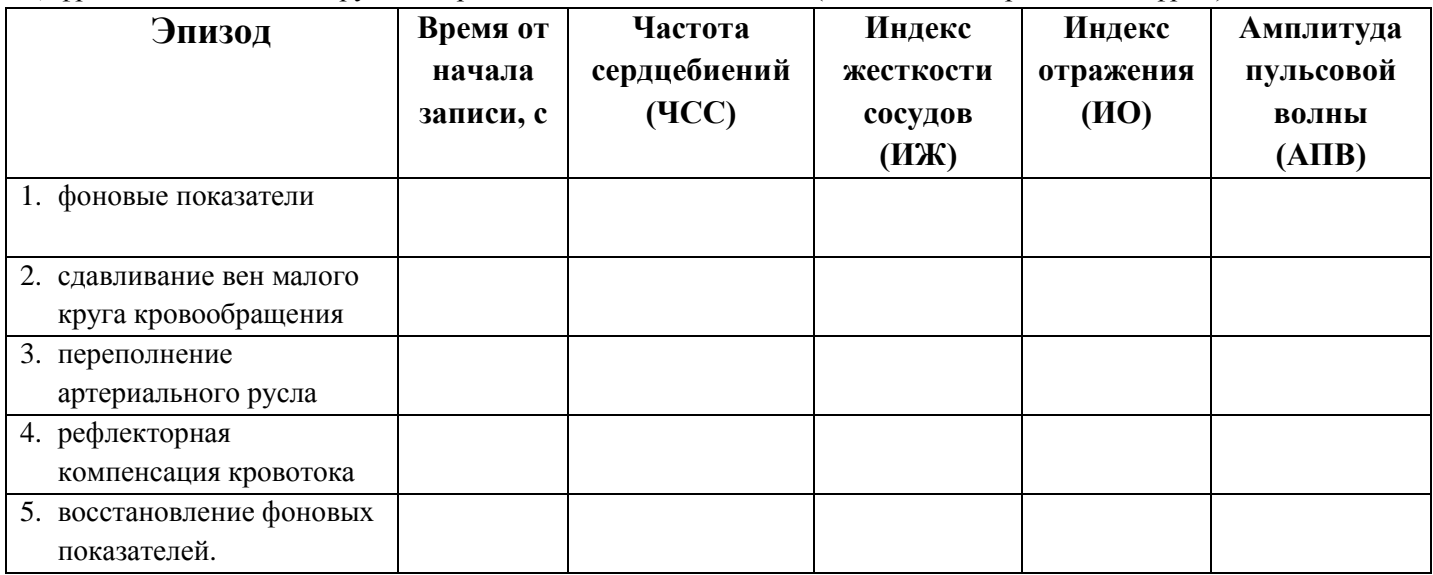

## **2.2. Занесите в таблицу ниже ответы на вопросы о механизмах происходящих у Вас изменений**

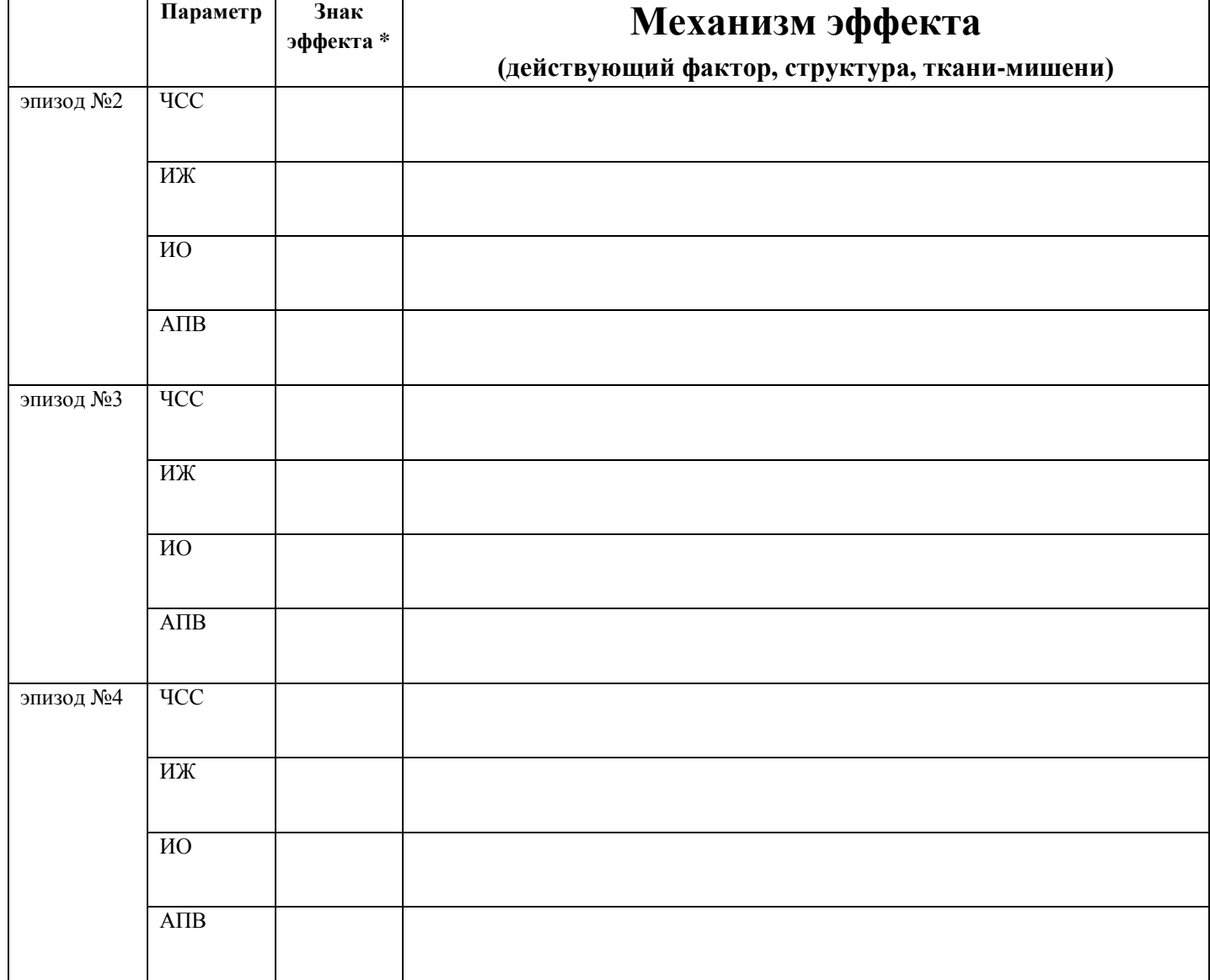

\* - **повышение, понижение или отсутствие влияния 0, по сравнению с предыдущим эпизодом.**

Шифр

Рабочее место №

Итого баллов

## ЗАДАНИЯ

#### практического тура заключительного этапа

#### Всероссийской олимпиалы школьников по биологии 2019 г. г. Ставрополь. 10 класс

#### АНАТОМИЯ РАСТЕНИЙ

Цель работы - изучение анатомической структуры растительного объекта с использованием метода микроскопирования.

Оборудование и объекты исследования: компьютер, микроскоп с цифровой камерой, ручная лупа, предметные и покровные стекла, лезвие, препаровальные иглы, раствор флороглюцина, концентрированная соляная кислота, фильтровальная бумага, кусочки пенопласта, стаканчик с водой, исследуемый объект.

#### Хол работы:

- 1. Приготовьте поперечный срез предложенного Вам растительного объекта, соблюдая правильную технику работы с микроскопом и методику приготовления среза. Качество приготовления среза проконтролируйте с помощью микроскопа. Отберите из полученных срезов тот, на котором хорошо видны анатомические структуры объекта.
- $\overline{2}$ . Проведите окрашивание наиболее удачного среза изучаемого объекта флороглюцином в присутствии концентрированной соляной кислоты. Для этого добавьте к препарату 1-2 капли раствора флороглюцина, затем - 1-2 капли концентрированной соляной кислоты.
- $\overline{3}$ . После окрашивания замените р-р флороглюцина с соляной кислотой на воду. Когда препарат будет готов, поднимите руку. Подойдет преподаватель и оценит качество изготовленного Вами среза. Макс.5 баллов
- Переведите микроскоп на наименьшее увеличение, замените окуляр микроскопа на окуляр- $4.$ цифровую камеру и выведите изображение готового микропрепарата на монитор компьютера. При необходимости отрегулируйте качество изображения. Сфотографируйте изображение (кнопка «Кадр» в левом верхнем углу). В меню «Файл» нажмите кнопку «Сохранить как». Сохраните снимок в папке «Анатомия растений» под номером Вашего рабочего места. Готовый распечатанный снимок среза прикрепите к листу ответа в правом верхнем углу. Макс.1 балл
- Зарисуйте поперечный срез объекта в поле для рисунка (рис.1), и соедините обнаруженные 5. Вами анатомические структуры среза с их обозначениями.

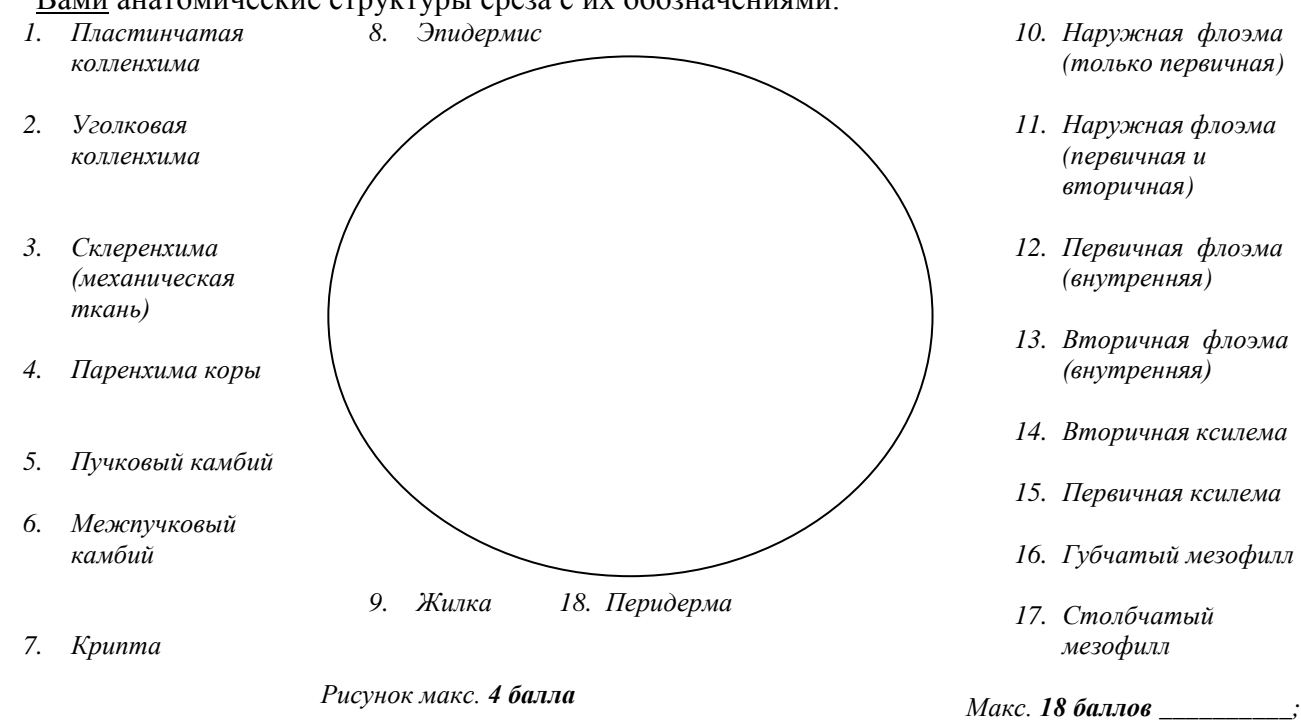

Рисунок макс. 4 балла

#### 6. Ответьте на вопросы

6.1 Проводящий пучок исследуемого объекта относится к следующему типу:

- А. проводящему открытому коллатеральному
- Б. сосудисто-волокнистому открытому биколлатеральному
- В. проводящему закрытому коллатеральному
- Г. проводящему открытому биколлатеральному

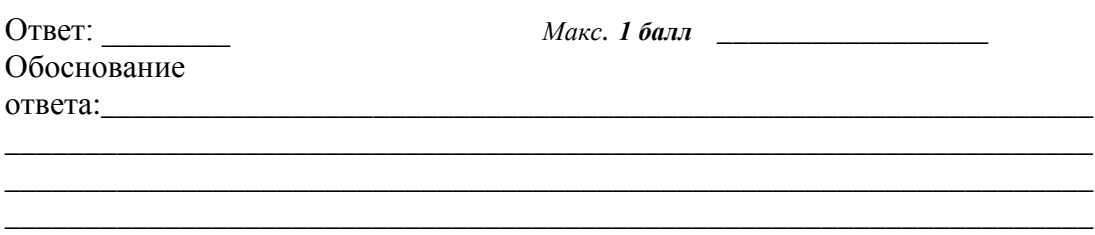

*Макс. 3 балла \_\_\_\_\_\_\_\_\_\_\_\_\_\_\_\_\_*

6.2 Рассмотрите рисунки продольного разреза проводящих пучков А и В.

- Выберите из них тот, который соответствует пучку исследуемого объекта :

Ответ: \_\_\_\_\_\_\_\_\_ Макс. *2 балла* **\_\_\_\_\_\_\_\_\_\_\_\_\_\_\_\_\_\_**

- Обозначьте соответствующими цифрами (используя рис.1) структуры, его составляющие. Цифры ложны располагаться в ряд точно под соответствующими им анатомическими структурами

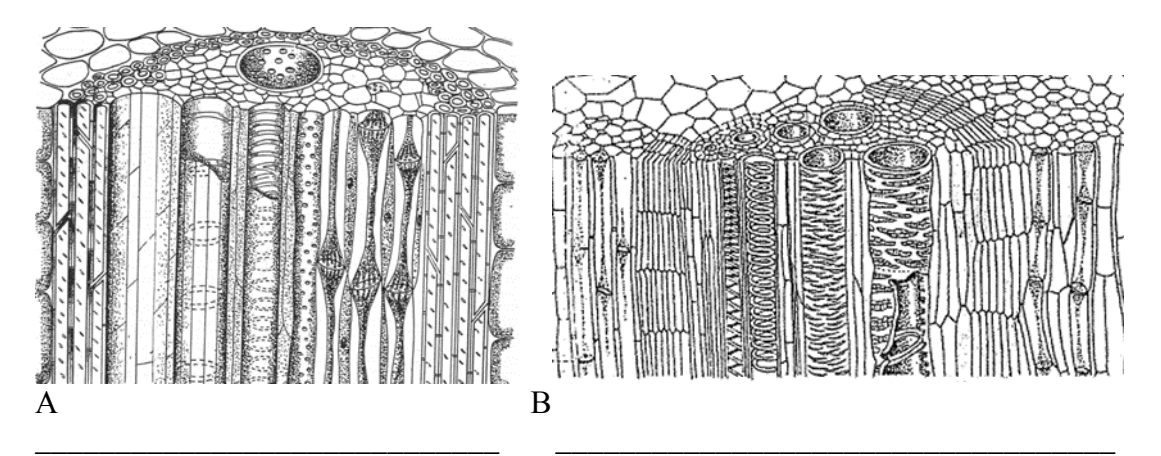

*Макс. 5 баллов\_\_\_\_\_\_\_\_\_\_\_\_* 

6.3 На основании анализа анатомической структуры можно утверждать, что изучаемый объект относится к:

А. покрытосеменным однодольным растениям

- Б. голосеменным растениям
- В. покрытосеменным двудольным растениям
- Г. папоротниковидным растениям

 *Макс. 1 балл \_\_\_\_\_\_\_\_\_\_\_*

**ИТОГОВЫЙ БАЛЛ** *( макс. 40 баллов): \_\_\_\_\_\_\_\_\_\_\_\_\_\_\_\_*

**Рабочее место №** 

#### **БЛАНК ДЛЯ ОТВЕТОВ на задания практического тура XXXV Всероссийской олимпиады школьников по биологии. г. Ставрополь, 2019 г. - 10 класс**

## **ЗООЛОГИЯ ПОЗВОНОЧНЫХ**

**Задание 1**. Перед Вами на подносе лежат 3 объекта - позвоночные животные. В папке «Определитель» на компьютере Вы найдёте книгу для определения позвоночных. С помощью определителя выясните систематическое положение каждого из трёх объектов. Запишите в каждую таблицу номер определённого Вами объекта и его систематическое положение.

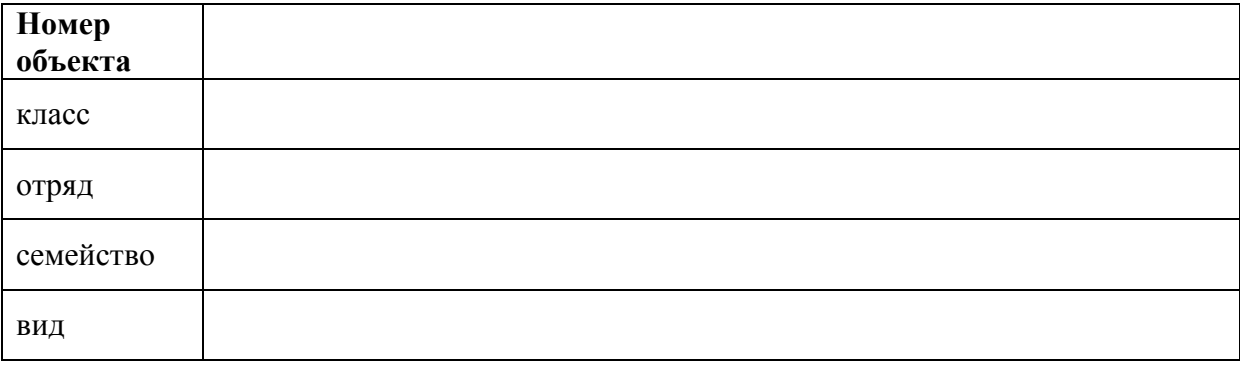

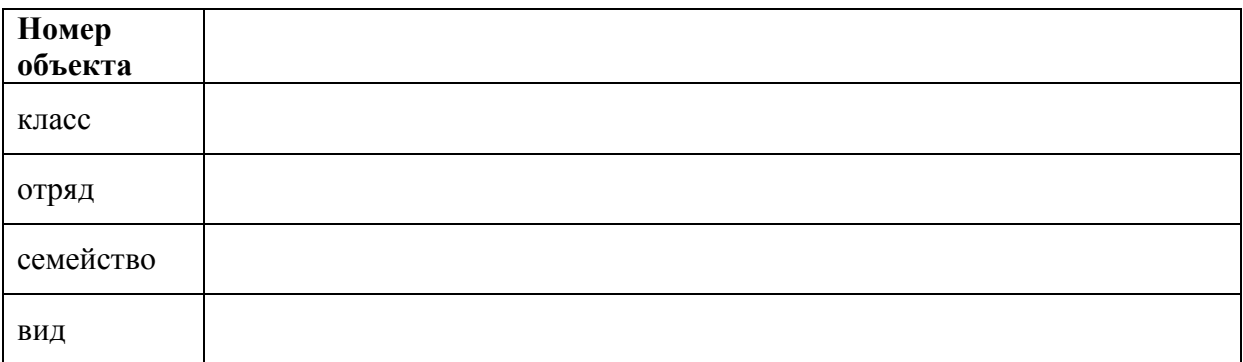

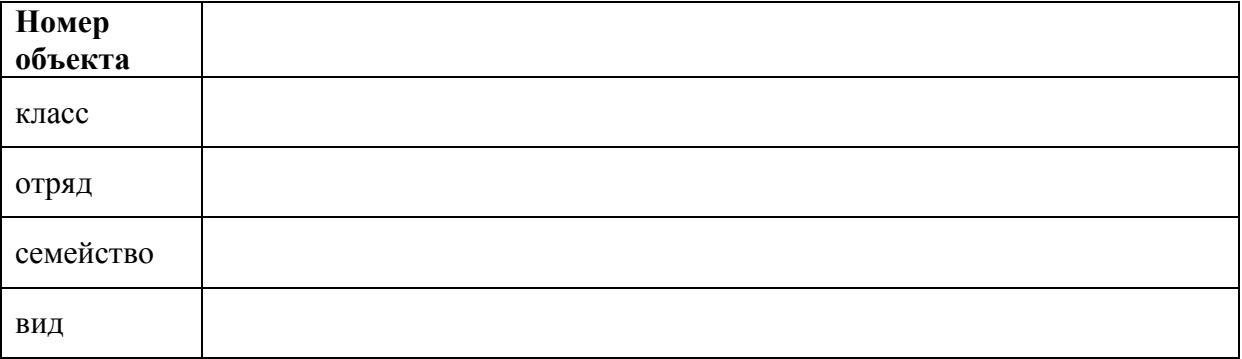

#### **Рабочее место №**

**Задание 2.** В папке «Голоса» на компьютере Вы найдёте 5 звуковых файлов. Прослушайте записи голосов диких животных отечественной фауны, относящихся к разным классам, и определите, кому они принадлежат. Занесите в таблицу названия животных, которым принадлежат соответствующие голоса.

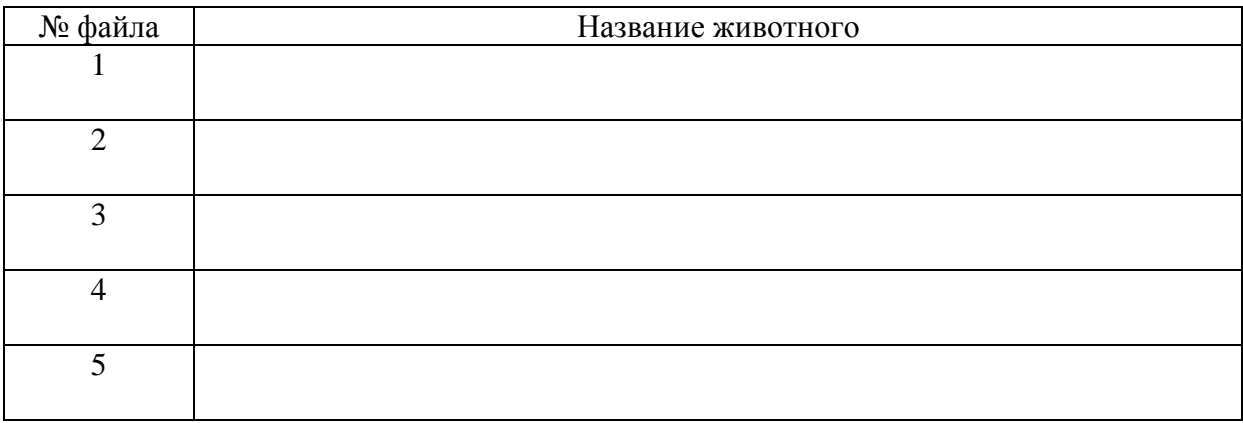

**Задание 3 (часть 1).** На последующих слайдах представлены фотографии следов животных. Определите, кому принадлежат следы. Занесите в таблицу названия животных, которым принадлежат соответствующие следы.

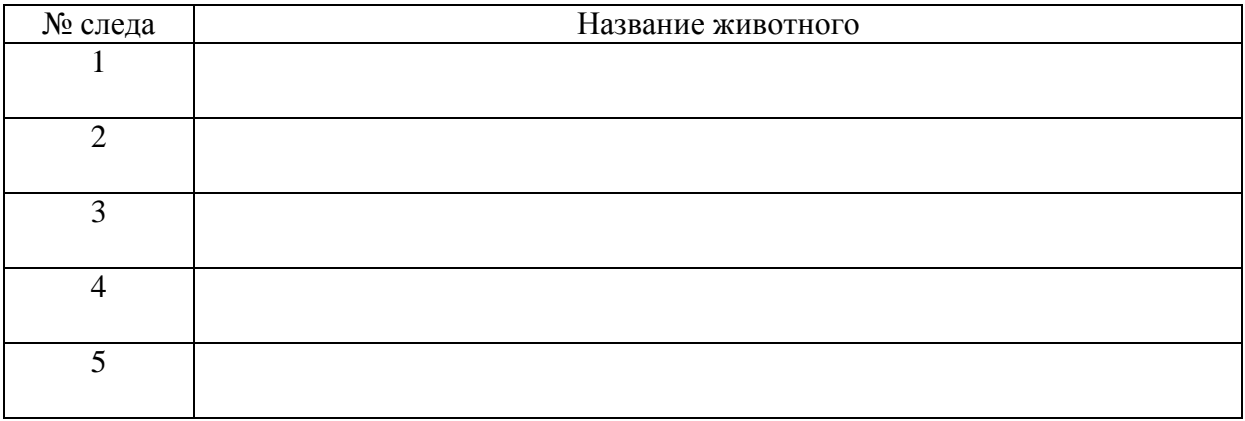

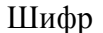

**Рабочее место №** 

**Задание 3 (часть 2).** Объясните, по каким признакам Вы определили принадлежность следа. Занесите в таблицу краткое описание признаков, по которым Вы это определили.

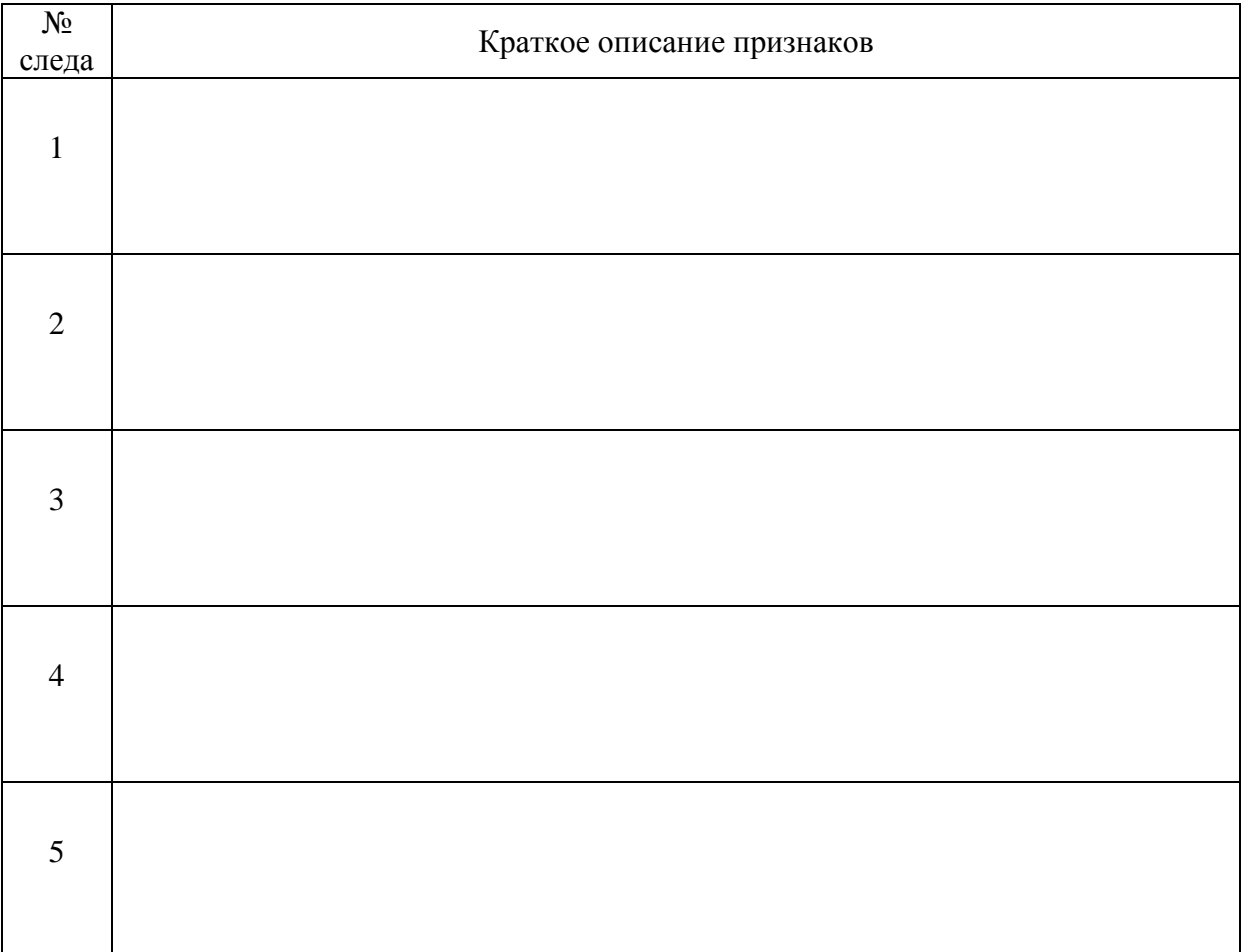

Сумма баллов \_\_\_\_\_\_\_\_\_\_\_\_\_\_\_\_\_

Подписи членов жюри \_\_\_\_\_\_\_\_\_\_\_\_\_\_\_\_\_